### **Excel Tips April 2024**

### Contents

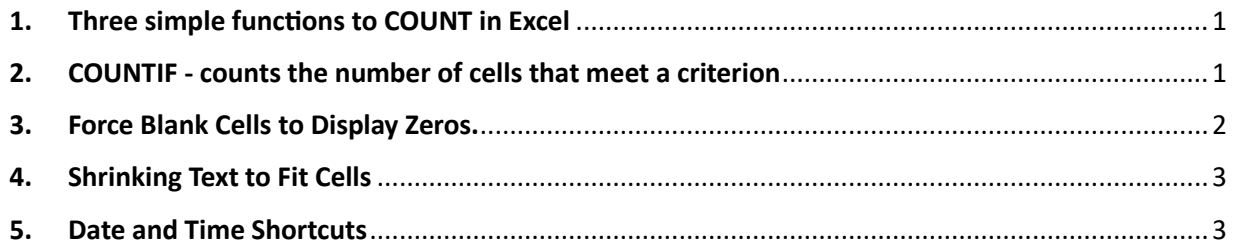

**You can find the Excel file here: [Download](https://isaacgottlieb.com/wp-content/uploads/2024/04/Excel-Tips-April-2024.xlsx)**

## <span id="page-0-0"></span>1. Three simple functions to COUNT in Excel

**COUNT –** returns the number of cells in a range containing numerical values.

**COUNTA -** returns the number of non-empty cells in a range.

**COUNTBLANK -** returns the number of empty cells in a range.

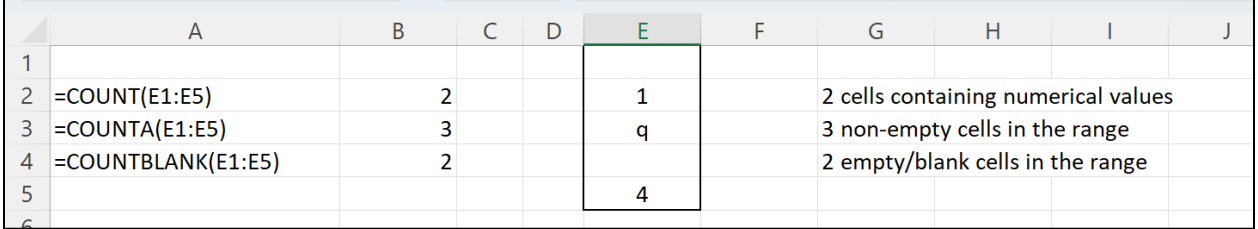

## <span id="page-0-1"></span>2. COUNTIF- counts the number of cells that meet a criterion

=COUNTIF(The range,What are you looking for?)

Examples

=COUNTIF (E1:E5,4)

=COUNTIF (E1:E5,"q")

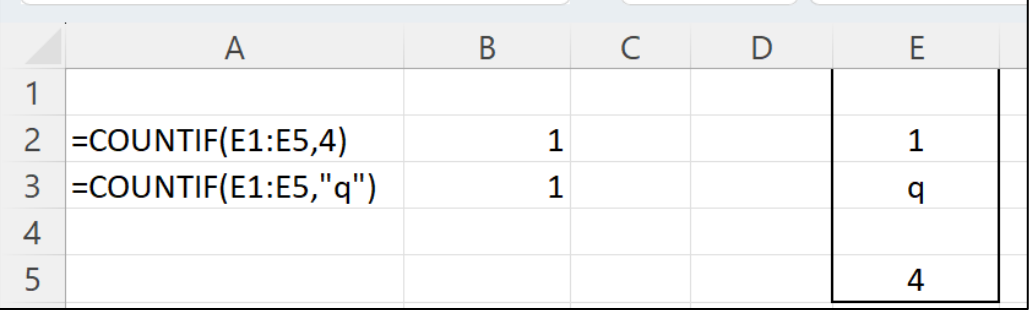

# <span id="page-1-0"></span>3. Force Blank Cells to Display Zeros.

Excel doesn't always display zeroes in blank cells.

To make blank cells display as zeroes

- 1. Type 1 in an unused cell
- 2. Copy the cell
- 3. Highlight the region that includes blanks that you want converted
- 4. Select Edit >Paste Special> select Multiply, and click OK.

Excel multiplies all the entries in the region by 1, so existing cells are unchanged and blank ones display 0.

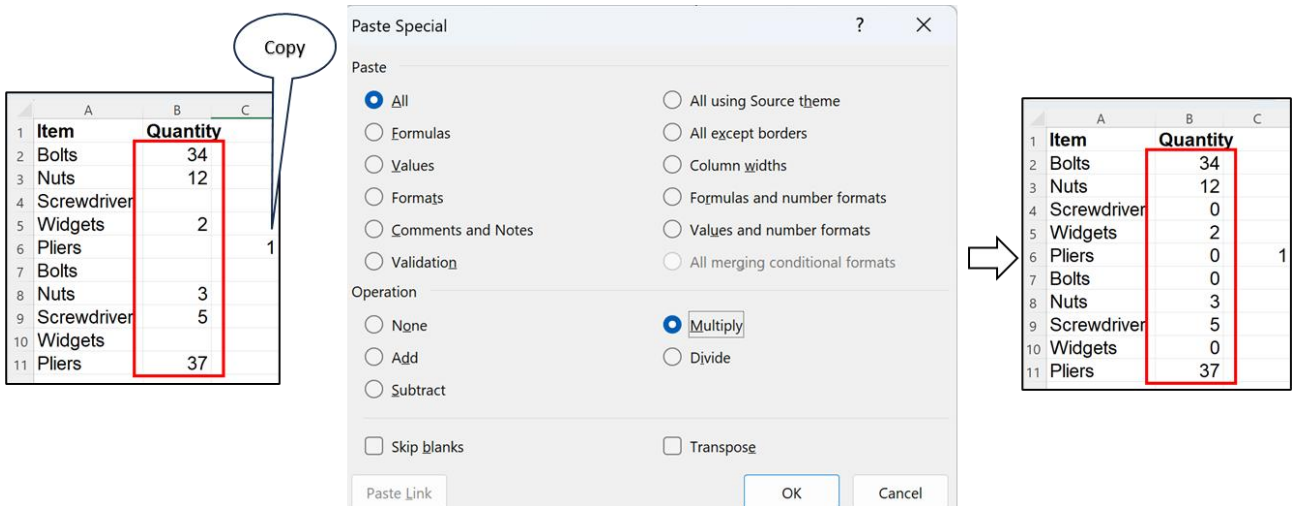

# <span id="page-2-0"></span>4. Shrinking Text to Fit Cells

Use:

Format>Cells>Alignment and select Shrink to fit.

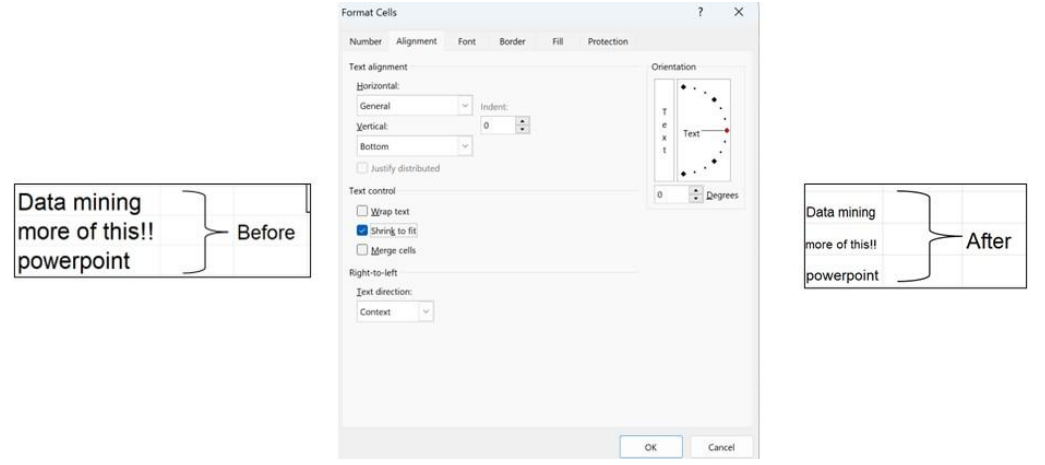

#### 5. Date and Time Shortcuts

<span id="page-2-1"></span>Current date: Press CTRL+SEMICOLON: **CTRL+;**

Current time: Press CTRL+SHIFT+ SEMICOLON: **CTRL +Shift+;**

Current date and time: Press CTRL+ SEMICOLON then SPACE then CTRL+SHIFT+ SEMICOLON: **CTRL+; CTRL +Shift+;**

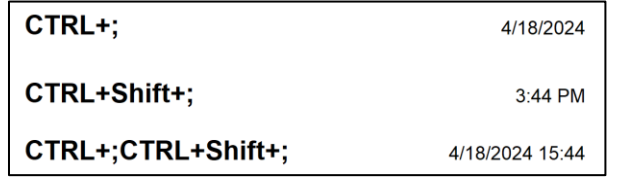